## Dell PowerEdge FD332

### **Quick Reference Guide | 快速参考指南 | Guide de référence rapide | Kunzanleitung | クイックリファレンスガイド |** 빠른 참조 안내서 | Guía de referencia rápida | Hızlı Basvuru Kılavuzu

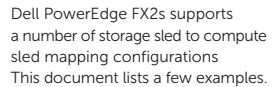

Joined mode.

应用—主流 DAS、密集 DAS、

Aplicaciones-DAS estándar Birleşmiş mod.

Gemeinsamer Modus. Anwendungen—Mainstream ジョインモード

结合模式。

Mode Relié.

통합 모드

Modo unido.

存储托架以计算托架映射配置。 本文列出了几个示例。

Dell PowerEdge FX2s 支持大量 Dell PowerEdge FX2s prend en charge un nombre de traîneau de stockage pour calculer les configurations de mappage de traîneaux. Ce document répertorie quelques exemples.

Dell PowerEdge FX2s unterstützt verschiedene Zuordnungskonfigurationen für Massenspeicher-/ Datenverarbeitungsschlitten. In diesem Dokument sind einige Beispiele aufgeführt.

Dell PowerEdge FX2s は複数のストレ Dell PowerEdge FX2는 여러 개의 스토 Dell PowerEdge FX2s admite ージスレッドをサポートし、構成を 리지를지원하여 슬레드가슬레드매핑 diferentes configuraciones マッピングするスレッドを算出しま 구성을 컴퓨팅할 수 있도록 합니다. de mapeo para bandejas de す。このマニュアルではいくつかの 본 문서에 일부 예시가 제시되어 있습 almacenamiento y computación. 例をリストアップしています。 니다.

El siguiente documento dispone de algunos ejemplos.

Dell PowerEdge FX2s, kızak eşleme yapılandırmalarını hesaplamak için, çeşitli depolama kızaklarını destekler. Bu belgede bir kaç örnek listelenmiştir.

#### PowerEdge FC630 + PowerEdge FD332 (1 PERC)

PowerEdge FC430 + PowerEdge FD332 (2 PERCs)

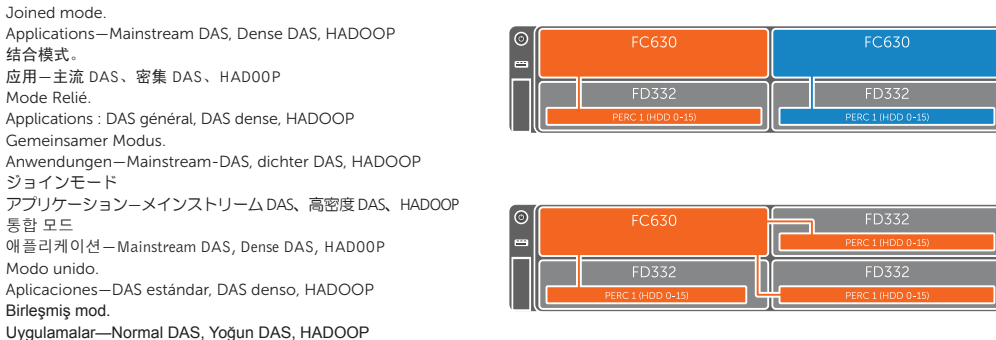

# PowerEdge FC630 + PowerEdge FD332 (2 PERCs)

Split single host mode. Applications—Dense DAS, Peformance Mode 拆分单主机模式。 应用—密集 DAS、高性能模式 Mode Hôte unique séparé. Applications : DAS dense, mode Performance Split-Single-Hostmodus. Anwendungen—Dichter DAS, Leistungsmode スプリットシングルホストモード アプリケーション—高密度 DAS、パフォーマンスモード 단일 호스트 분리 모드 애플리케이션—Dense DAS, 성능 모드 Modo de host único dividido. Aplicaciones—DAS denso, modo Performance Tekli sunucu ayırma modu. Uygulamalar—Yoğun DAS, Performans Modu

#### PowerEdge FC830 + FD332 (1 PERC)

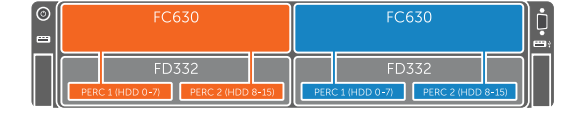

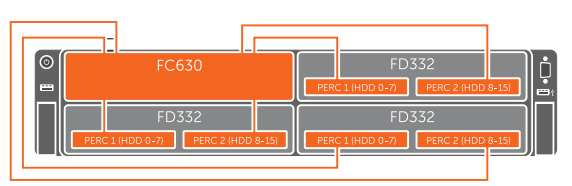

Split dual host mode. Applications—High Density Compute + DAS, VSAN 拆分双主机模式。  $\bar{\text{m}}$ 用一高密度计算 + DAS, VSAN Mode Double hôte séparé. Applications : calcul haute densité + DAS, VSAN Split-Dual-Hostmodus. Anwendungen—Datenverarbeitung mit hoher Dichte + DAS, VSAN スプリットデュアルホストモード アプリケーション—高密度計算 + DAS、VSAN 이중 호스트 분리 모드 애플리케이션—고밀도 컴퓨팅 + DAS, VSAN Modo host dual dividido. Aplicaciones—Computación de alta densidad + DAS, VSAN Çift sunucu ayırma modu. Uygulamalar—Yüksek Yoğunluklu Bilgi İşlem + DAS, VSAN

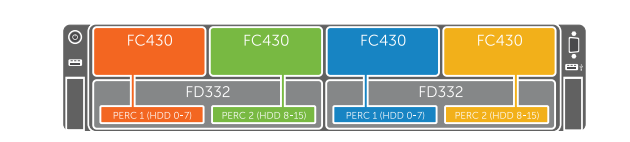

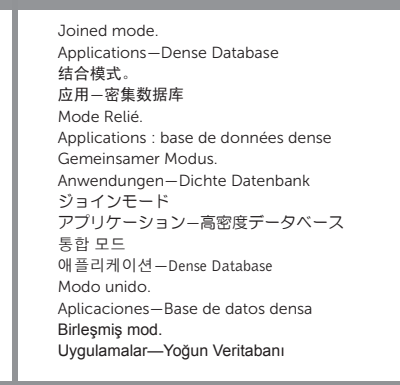

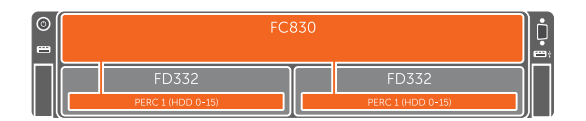

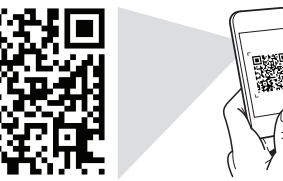

#### Scan to see how-to videos, documentation, and troubleshooting information. 扫描以查看入门视频、文档和故障排除信息。

Scannez pour voir des didacticiels vidéo, obtenir de la documentation et des informations de dépannage. Finden Sie hier Anleitungsvideos, Dokumentationen und Informationen zur Behebung von Störungen. スキャンして、操作ビデオ、マニュアル、トラブルシューティング情報をご確認ください。 비디오, 문서 및 문제 해결 정보를 확인하려면 스캔하십시오. Consúltelo para ver vídeos explicativos, documentación e información para la solución de problemas.

Nasıl yapılır videoları, belgeleri ve sorun giderme bilgilerini incelemek için tarayın.

© 2015 Dell Inc. Trademarks used in this text: Dell™, the DELL logo, and PowerEdge™ are trademarks of Dell Inc.

Printed in USA.

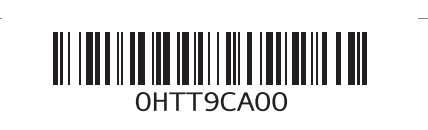

2015 - 02

Quick Resource Locator dell.com/QRL/Server/PEFD332

## Dell PowerEdge FD332

Ouick Reference Guide | 快速参考指南 | Guide de référence rapide | Kunzanleitung | クイックリファレンスガイド | 빠른 참조 안내서 | Guía de referencia rápida | Hızlı Başvuru Kılavuzu

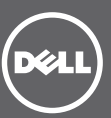

Storage controller enumeration | 存储控制器列举 | Énumération des contrôleurs de stockage | Speichercontroller-Grafiknummerierung | ストレージコントローラー覧 | 스토리지 컨트롤러 배열 Enumeración del controlador de almacenamiento | Depolama denetleyici sayımı

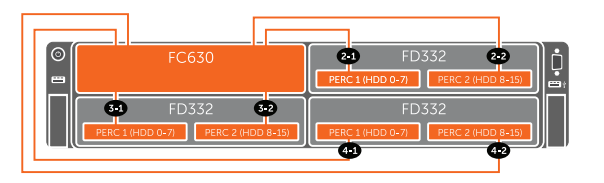

Diagrammatic representation of controller enumeration for split single host mapping configuration. NOTE: In the PERC BIOS Configuration (Ctrl+R) utility, the controller enumeration is different from the iDRAC and Human Interface

Infrastructure interfaces. For example, **Slot 0x32**, where 3 refers to the storage sled slot number and 2 refers to controller 2.

#### 拆分单主机映射配置的控制器枚举的图示。

**⊠注:在 PERC BIOS Configuration (Ctrl+R) 实用程序中,控制器枚举与 iDRAC 和人机界面基础设施不同。例如,插槽 0x32, 其中 3 表示存储托架** 插槽编号,2 表示控制器 2。

Représentation schématique de l'énumération des contrôleurs pour une configuration de mappage à hôte unique séparé.

REMARQUE : dans l'utilitaire de configuration BIOS du PERC (Ctrl+R), l'énumération des contrôleurs est différente des interfaces iDRAC et Human Interface Infrastructure. Par exemple, pour l'**emplacement 0x32**, 3 fait référence au numéro de l'emplacement du traîneau de stockage et 2 au contrôleur 2.

Schematische Darstellung der Controller-Grafiknummerierung für Split-Single-Host-Zuordnungskonfiguration.

ANMERKUNG: Beim Dienstprogramm PERC BIOS Configuration (Strg+R) unterscheidet sich die Controller-Grafiknummerierung von den iDRAC- und HII-Schnittstellen (Human Interface Infrastructure). Beispiel: Bei **Steckplatz 0x32** bezieht sich 3 auf die Steckplatznummer des Massenspeicherschlittens und 2 bezieht sich auf Controller 2.

構成をマッピングするスプリットシングルホスト用コントローラ一覧の図表示

**⊠ メモ:PERC BIOS 構成 (Ctrl+R) ユーティリティでは、コントローラー覧は iDRAC およびヒューマンインタフェースインフラストラクチャイン** タフェースと異なります。例えば、スロット 0x32 の場合、3 はストレージスレッドスロットの番号を指し、2 はコントローラ 2 を指します。

단일 호스트 분리 매핑 구성에 대한 컨트롤러 배열을 도표로 표시합니다.

<mark>必 주:</mark> PERC BIOS 구성(Ctrl+R) 유틸리티에서 컨트롤러 배열이 iDRAC와 휴먼 인터페이스 인프라 인터페이스에 따라 다릅니다. 예를 들어, **Slot 0x32** 에서 3은 스토리지 슬레드 슬롯 번호를 의미하고 2는 컨트롤러 2임을 나타냅니다.

Representación gráfica de la enumeración del controlador para la configuración de mapeo de host único dividido.

NOTA: En la utilidad de configuración del BIOS de PERC (Ctrl+R), la enumeración del controlador es diferente a las interfaces iDRAC y Human Interface Infrastructure. Por ejemplo, **Ranura 0x32**, donde el 3 se refiere al número de ranura de la bandeja de almacenamiento y el 2 se refiere al controlador 2.

Tekli sunucu eşleme yapılandırma ayırması için denetleyici sayımının diyagramlı gösterimi.

**NOT:** PERC BIOS Yapılandırma (Ctrl+R) yardımcı programında, denetleyici sayımı, iDRAC ve İnsan-Arayüz Altyapısı arabirimlerinden farklıdır. Örneğin, 3'ün depolama kızağı yuva numarasını, 2'nin denetleyici 2'yi belirttiği **Slot 0x32**.

Configuring storage mode | 配置存储模式 | Configuration du mode de stockage | Konfigurieren des Speichermodus | ストレージモードの設定 | 스토리지 모드 구성 | Configuración del modo de almacenamiento | Depolama modunun yapılandırılması

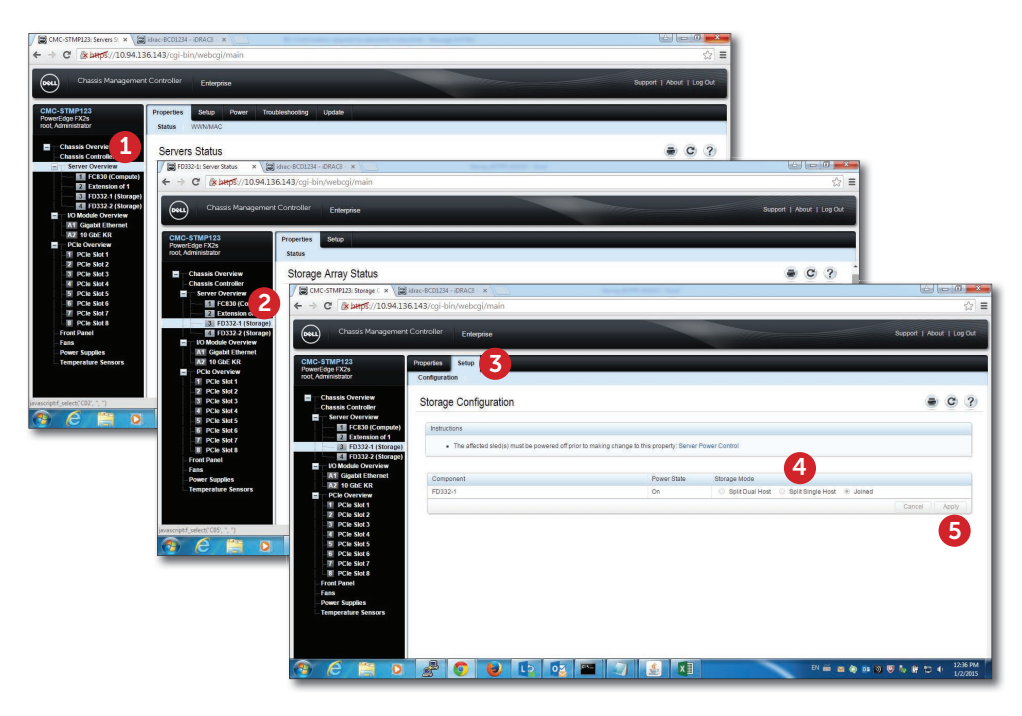

1) In the CMC interface, click Server Overview. 2) Select the storage node. 3) Click Setup. 4) Select the Storage Mode. 5) Click Apply.

1) 在 CMC 接口中,单击服务器概览。2) 选择存储节点。3) 单击设置。4) 选择存储模式。5) 单击应用。

1) Dans l'interface CMC, cliquez sur **Aperçu du serveur**. 2) Sélectionnez le mode de stockage. 3) Cliquez sur **Configurer**. 4) Sélectionnez le **Mode de stockage**. 5) Cliquez sur **Appliquer**.

1) Klicken Sie in der CMC-Webschnittstelle auf **Serverübersicht**. 2) Wählen Sie den Speicherknoten aus. 3) Klicken Sie auf **Einrichtung**. 4) Wählen Sie **Speichermodus** aus. 5) Klicken Sie auf **Anwenden**.

1) CMC インタフェースで、[サーバー状況]をクリックします。2) ストレージノードを選択します。 3) [セットアップ]クリックします。4) [ストレージモード]を選択します。5) [適用]をクリックします。

1) CMC 인터페이스에서 서버 개요를 클릭합니다. 2) 스토리지 노드를 선택합니다. 3) 설정을 클릭합니다. 4) 스토리지 모드를 선택합니다. 5) 적용을 클릭합니다.

1) En la interfaz CMC, haga clic en **Información general del servidor**. 2) Seleccione el nodo de almacenamiento. 3) Haga clic en **Configurar**. 4) Seleccione el **Modo de almacenamiento**. 5) Haga clic en **Aplicar**.

1) CMC arayüzünden **Sunucuya Genel Bakış** öğesine tıklayın. 2) Depolama düğümünü seçin. 3) **Kurulum** öğesine tıklayın. 4) **Depolama Modunu** seçin. 5) **Uygula** öğesine tıklayın.